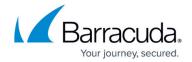

# 8.0.5 Migration Notes

https://campus.barracuda.com/doc/96013699/

#### **Barracuda Firewall Admin**

After updating a system, you must also download Firewall Admin with the same version. Firewall Admin is backward-compatible. That means you can manage 7.x and 8.x F-Series Firewalls and Control Centers with Firewall Admin 8.x.

Always use the latest version of Barracuda Firewall Admin.

## Important Note for Users operating Firmware 7.2.5 or 7.2.6

#### **IMPORTANT NOTE**

Ensure that the partition layout of your firewall/Control Center applies to the values in the table of paragraph **Disk Space Requirements** of the article Migration from 7.x - 8.0.0 to 8.0.5.

- 1. If you operate a firewall that was shipped from the factory with firmware 7.2.6 or if you have already repartitioned the hard disk and performed a fresh install of firmware 7.2.6, then the hard disk already has a partition layout that is suitable for firmware 8.x. In this case you can upgrade directly to firmware 8.x without repartitioning the hard disk.
- 2. If you operate a firewall with firmware version <= 7.2.5, you must repartition the hard disk with the layout listed in <u>Migration from 7.x 8.0.0 to 8.0.5</u> and fresh install firmware 7.2.6. After that, you can update to 8.x without repartitioning.

### **Important Notes Before Migrating**

Read the **Release Notes**, especially the **Known Issues** section, for the firmware version that you want to update to.

For more information, see 8.0.5 Release Notes.

#### **DNS**

#### **IMPORTANT NOTE**

The new DNS service is based on the commonly known BIND standard. In case a recursive DNS

8.0.5 Migration Notes 1/3

## Barracuda CloudGen Firewall

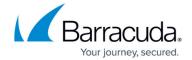

server is configured, the DNS service automatically configures empty zones. This prevents the firewall from sending meaningless queries to Internet servers that cannot handle them.

Note that this option cannot be disabled when the firewall is configured to operate in recursive mode.

When migrating to firmware 8.0.5, forward zones from your current configuration will be deleted and not migrated.

### Migration Path to 8.0.5

You can upgrade to firmware 8.0.5 from the following firmware versions:

| <b>Current Version</b> | Target Version 8.0.5 | Follow Migration Instructions                   |
|------------------------|----------------------|-------------------------------------------------|
| 7.0.0 - 7.0.4          | Yes                  |                                                 |
| 7.1.0 EA - 7.1.5       | Yes                  |                                                 |
| 7.2.0 - 7.2.6          | Yes                  | Migration from 7.x - 8.0.0 to 8.0.5             |
| 8.0.0                  | Yes                  |                                                 |
| 8.0.1 - 8.0.4          | Yes                  | Migration from 8.0.1/8.0.2/8.0.3/8.0.4 to 8.0.5 |

8.0.5 Migration Notes 2 / 3

# Barracuda CloudGen Firewall

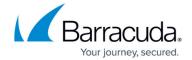

© Barracuda Networks Inc., 2024 The information contained within this document is confidential and proprietary to Barracuda Networks Inc. No portion of this document may be copied, distributed, publicized or used for other than internal documentary purposes without the written consent of an official representative of Barracuda Networks Inc. All specifications are subject to change without notice. Barracuda Networks Inc. assumes no responsibility for any inaccuracies in this document. Barracuda Networks Inc. reserves the right to change, modify, transfer, or otherwise revise this publication without notice.

8.0.5 Migration Notes 3 / 3